## **CHALMERS**

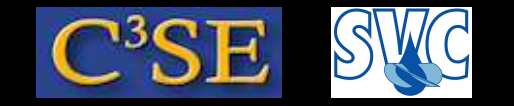

#### Assignment 1

- Answer the questions in PingPong.
- See next slides for instructions.
- Submit before next occasion.
- Recommended: Read the UserGuide and ProgrammersGuide.

## **CHALMERS**

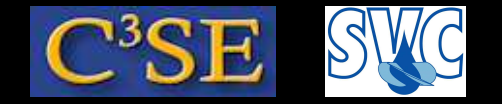

### Instructions for PingPong (1/2)

- Find the event in PingPong: https://pingpong.chalmers.se Log in using CID and password. Find OS CFD YEAR in the list of your events.
- Hand in assignment 1: Click on Contents/Assignment 1 Fill in the answers. Click on save in the upper right corner every now and then. When done, click on submit (NOT BEFORE, since then you can't continue)
- After submission, your current result will be displayed on the same page, as they are corrected. There may appear comments, if <sup>a</sup> question is not answered correctly. You may be asked to send in <sup>a</sup> new answer (with instructions how to send it).
- Follow your total progress in the course under 'Objectives and progress'.

# **CHALMERS**

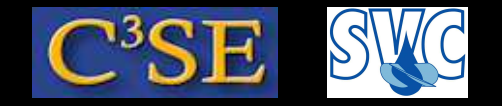

### Instructions for PingPong (2/2)

- Help me improve the course by suggesting new/better assignment/questions: Click on Discussion in the left menu and write in the 'Assignment 1' forum.
- Start new discussions and FAQ, as you like. Do not reveal direct answers to other students, but you can help eachother learn. By keeping the discussions open at PingPong, all course participants get the same (written) information.
- Make sure that you read any e-mail forwarded from PingPong (redirect the Chalmers mail if you want to).